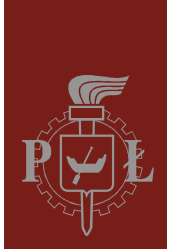

Politechnika Łódzka Instytut Fizyki

Laboratorium elektroniki

# Ćwiczenie E10IN

Generator przebiegu prostokątnego

Wersja 1.0 (21 marca 2016)

# Spis treści:

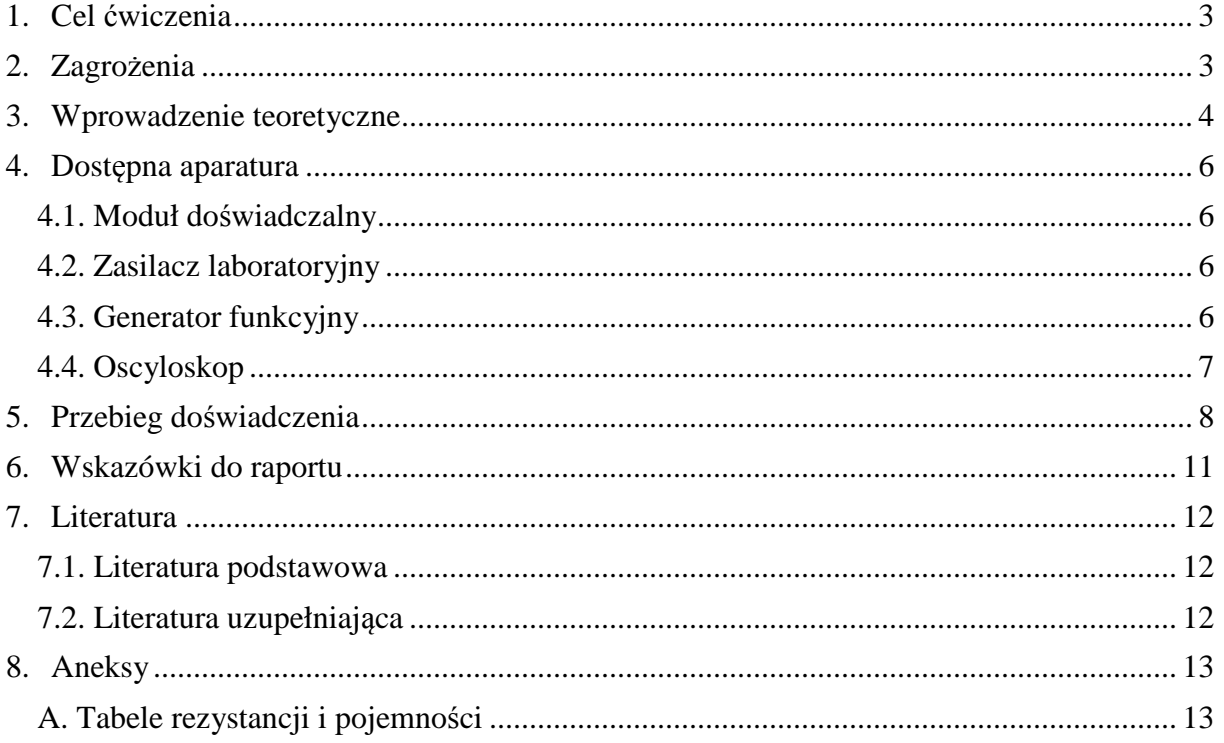

*Przed zapoznaniem się z instrukcją i przystąpieniem do wykonywania ćwiczenia należy opanować następujący materiał teoretyczny:*

- 1. Właściwości idealnego i rzeczywistego wzmacniacza operacyjnego, w szczególności parametry opisujące ograniczoną szybkość pracy wzmacniacza oraz wejściowe napięcie niezrównoważenia. [1,2,5,6]
- 2. Zasada działania generatora przebiegu prostokątnego zrealizowanego jako multiwibrator astabilny przy użyciu wzmacniacza operacyjnego, bramek logicznych oraz elementów dyskretnych. [1,3,5]

### **1. Cel ćwiczenia**

Celem ćwiczenia jest:

- 1. Zbadanie właściwości generatora przebiegu prostokątnego.
- 2. Zapoznanie się z ograniczeniami występującymi w rzeczywistym układzie generatora przebiegu prostokątnego.

### **2. Zagrożenia**

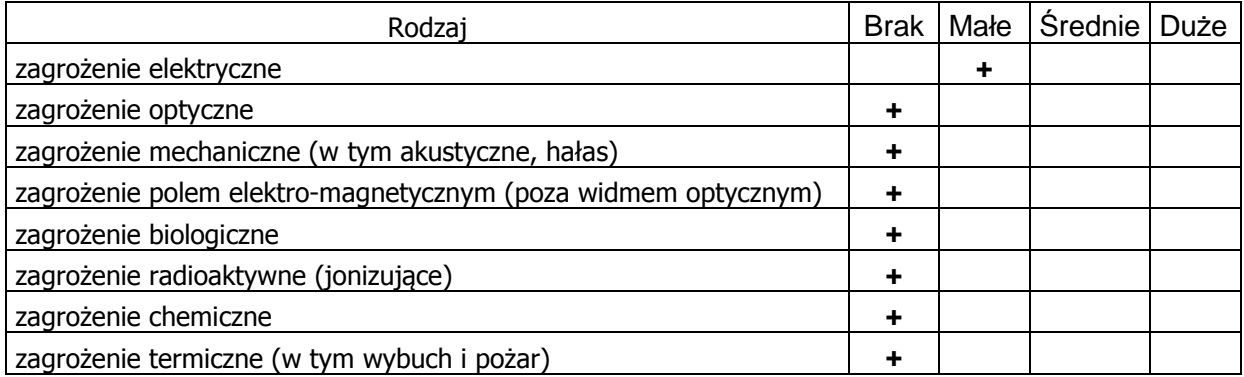

Przewody z wtykami bananowymi są przeznaczone wyłącznie do użytku w obwodach niskiego napięcia – nie wolno podłączać ich do gniazda sieci zasilającej 230 V.

#### **3. Wprowadzenie teoretyczne**

Rozważmy działanie generatora przedstawionego na rys. 1 zakładając, że zastosowany wzmacniacz operacyjny jest idealny (zestawienie cech idealnego i rzeczywistego wzmacniacza podano m.in. w instrukcji do ćwiczenia E08 "Wzmacniacz operacyjny"). Ponadto założymy, że wzmacniacz operacyjny jest zasilany napięciem symetrycznym  $+U<sub>Z</sub>$ oraz – U<sub>Z</sub> względem masy układu generatora.

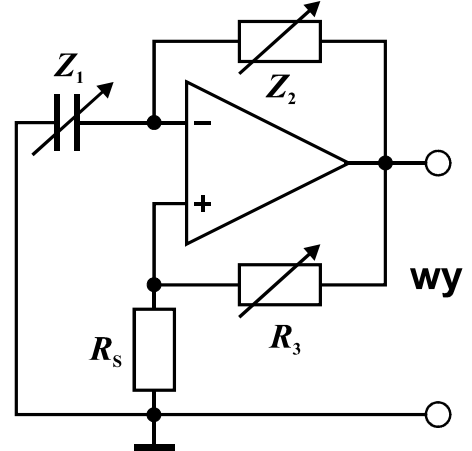

*Rys. 1. Schemat układu generatora przebiegu prostokątnego.* 

Pętla dodatniego sprzężenia zwrotnego zrealizowana na rezystorach  $R_3$  i  $R_S$  powoduje, że wzmacniacz operacyjny pracuje z histerezą. W stanie stabilnym wyjście takiego układu może znajdować się tylko w stanie nasycenia, tzn. przyjmuje minimalną  $U_{\text{wy,min}}$  albo maksymalną *U*wy,max możliwą wartość napięcia, która wynika z napięcia zasilania oraz cech konstrukcyjnych wzmacniacza. Załóżmy, że w chwili  $t_0 = 0$  doszło do przełączenia napięcia na wyjściu wzmacniacza z *U*wy,min na *U*wy,max. Zmiana ta poprzez dzielnik napięcia zrealizowany na rezystorach  $R_3$  i  $R_S$  powoduje przełączenie napięcia na wejściu "+" wzmacniacza z  $U^+_{\text{we,min}}$  na  $U^+_{\text{we,max}}$ , gdzie

$$
U_{\text{we,max}}^{+} = \frac{R_{\text{S}}}{R_{\text{S}} + R_{\text{3}}} U_{\text{wy,max}} , \qquad (1)
$$

$$
U_{\text{we,min}}^+ = \frac{R_{\text{S}}}{R_{\text{S}} + R_{\text{3}}} U_{\text{wy,min}}.
$$
\n(2)

Zmiana napięcia na wyjściu dociera z opóźnieniem do wejścia "-" wzmacniacza poprzez filtr dolnoprzepustowy RC zrealizowany na kondensatorze  $Z_1$  i rezystorze  $Z_2$ . Gdyby nie następowały kolejne przełączenia stanu na wyjściu wzmacniacza, to napięcie  $u_{\text{we}}^-(t)$  na wejściu "–" wzrastałoby asymptotycznie do napięcia nasycenia  $U_{\text{wy,max}}$ 

$$
u_{\rm we}^{-}(t) = U_{\rm wy,max} + \left[ u_{\rm we}^{-}(0) - U_{\rm wy,max} \right] e^{-t/(Z_1 Z_2)}.
$$
 (3)

Zauważmy, że idealny wzmacniacz operacyjny przełącza się, gdy napięcia na jego wejściach "+" i "–" są równe, zatem napięcie na wejściu "–" w chwili przełączenia  $t = 0$  musi mieć wartość

$$
u_{\rm we}^-(0) = U_{\rm we,min}^+ \ . \tag{4}
$$

Uwzględniając to w równaniu (3) otrzymujemy

$$
u_{\text{we}}^-(t) = U_{\text{wy,max}} + \left(U_{\text{we,min}}^+ - U_{\text{wy,max}}\right) e^{-t/(Z_1 Z_2)}.
$$
 (5)

Kolejne przełączenie stanu na wyjściu wzmacniacza nastąpi w pewnej chwili  $t = T_1$ , gdy dojdzie do ponownego zrównania się napięć na wejściach wzmacniacza

$$
u_{\rm we}^{-}(T_1) = U_{\rm we, max}^{+} \,. \tag{6}
$$

Łącząc równania (1), (2), (5) i (6) otrzymujemy związek

$$
U_{\text{wy,max}} + \left(\frac{R_{\text{S}}}{R_{\text{S}} + R_{\text{3}}}U_{\text{wy,min}} - U_{\text{wy,max}}\right) e^{-T_{1}/(Z_{1}Z_{2})} = \frac{R_{\text{S}}}{R_{\text{S}} + R_{\text{3}}}U_{\text{wy,max}},\tag{7}
$$

z którego można wyznaczyć czas trwania stanu wysokiego *U*wy,max na wyjściu generatora

$$
T_1 = Z_1 Z_2 \ln \left[ 1 + \left( 1 - \frac{U_{\text{wy,min}}}{U_{\text{wy,max}}} \right) \frac{R_{\text{S}}}{R_3} \right].
$$
 (8)

Analogicznie jak wyżej można wyprowadzić wzór opisujący czas trwania stanu niskiego *U*wy,min na wyjściu generatora

$$
T_2 = Z_1 Z_2 \ln \left[ 1 + \left( 1 - \frac{U_{\text{wy,max}}}{U_{\text{wy,min}}} \right) \frac{R_{\text{S}}}{R_3} \right].
$$
 (9)

Wzory (8) i (9) wskazują, że asymetria wyjściowych napięć nasycenia wzmacniacza prowadzi do niewielkich odchyleń współczynnika wypełnienia impulsów od 50%. Dla wielu rzeczywistych wzmacniaczy operacyjnych asymetria taka występuje także przy zachowaniu symetrii napięcia zasilającego. Ponadto, wartość ilorazu  $U_{\text{wvmax}}/U_{\text{wvman}}$  może ulegać zmianom w funkcji napięcia zasilającego, co przekłada się na niestabilność okresu oscylacji  $T = T_1 + T_2$  i niestabilność współczynnika wypełnienia impulsów  $T_1/(T_1+T_2)$ .

Za najbardziej pożądane do realizacji układu generatora należy uznać specjalne wzmacniacze operacyjne, w których graniczne napięcia wyjściowe są niemal równe napięciom zasilającym (tzw. wzmacniacze "rail to rail"). Jeżeli zapewnione jest symetryczne zasilanie, to w takich wzmacniaczach  $U_{\text{wv,max}} = -U_{\text{wv,min}}$  i wówczas współczynnik wypełnienia impulsów jest równy 50% a wzór na okres oscylacji generatora upraszcza się do postaci

$$
T = T_1 + T_2 = 2Z_1Z_2 \ln\left(1 + 2\frac{R_S}{R_3}\right).
$$
 (10)

#### **4. Dostępna aparatura**

#### **4.1. Moduł doświadczalny**

Panel czołowy modułu doświadczalnego przedstawiono na rys. 2. Moduł ten jest złożony ze wzmacniacza operacyjnego oraz zestawów przełączanych elementów R i C, które mogą być podłączone do wejścia "–" wzmacniacza (przełącznik  $Z_1$ ), jako ujemne sprzężenie zwrotne (*Z*2), jako dodatnie sprzężenie zwrotne (*R*3), oraz jako obciążenie wyjścia wzmacniacza  $(R<sub>L</sub>)$ .

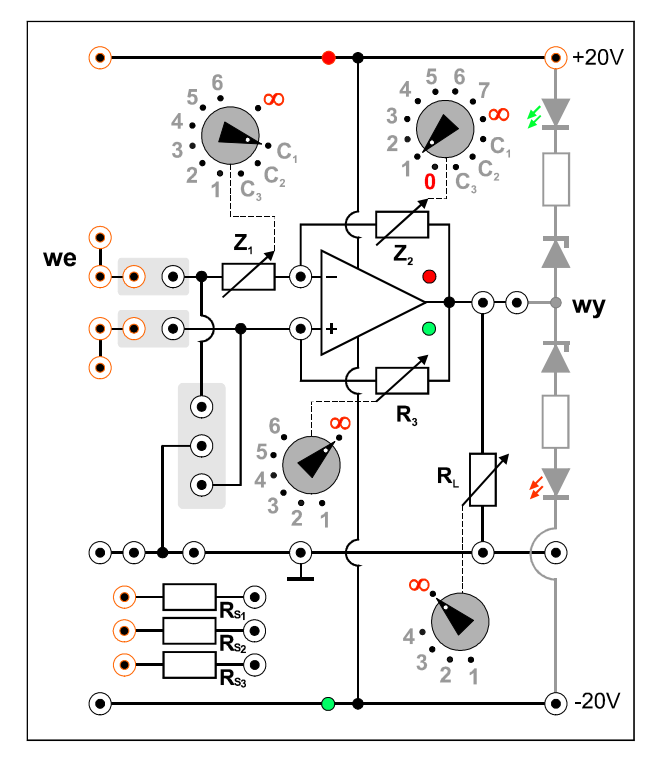

*Rys. 2. Panel czołowy modułu doświadczalnego.*

#### **4.2. Zasilacz laboratoryjny**

Symetryczne zasilanie modułu doświadczalnego zrealizowano przy użyciu zasilacza laboratoryjnego SIGLENT SPD3303D [7].

#### **4.3. Generator funkcyjny**

Generator funkcyjny DF1641B [7], który w tym ćwiczeniu będzie wykorzystywany wyłącznie jako częstotliwościomierz przebiegu doprowadzonego z zewnątrz.

#### **4.4. Oscyloskop**

W tym ćwiczeniu wykorzystuje się dwukanałowy oscyloskop cyfrowy SIGLENT SDS1052DL [7]. Oscyloskop ten umożliwia zapis całego ekranu do pliku w formacie BMP na zewnętrznej pamięci USB. Zapis odbywa się po każdym naciśnięciu przycisku PRINT a pliki z kolejnymi obrazami otrzymują automatycznie nazwy SDS00001.BMP, SDS00002.BMP,… . Zapis ekranu oscyloskopu można wykorzystać zamiast szkicowania oscylogramów. Wykonawcy ćwiczenia, którzy zamierzają skorzystać z tej możliwości, powinni przynieść na zajęcia własną pamięć USB.

# **5. Przebieg doświadczenia**

- 1. Połączyć obwód zgodnie ze schematem przedstawionym na rys. 3 i 4. Pomiędzy wejście "–" wzmacniacza operacyjnego i masę przyłączyć przewodem kondensator  $C_1$  wybrany przełącznikiem Z<sub>1</sub>, zaś pomiędzy wejście "+" wzmacniacza i masę włączyć rezystor  $R_{S2}$ . Przełącznik  $Z_2$  ustawić w pozycji 1, przełącznik  $R_3$  w pozycji 4, zaś przełącznik  $R_L$  w pozycji ∞. Do linii zasilania +20V, –20V i masy podłączyć zasilacz laboratoryjny, który będzie wykorzystywany do pracy w trybie szeregowym.
- 2. Do wyjścia badanego układu podłączyć wejście CH1 oscyloskopu cyfrowego. Wykorzystując trójnik BNC albo dodatkowe gniazda na wyjściu badanego układu podłączyć także wejście INPUT częstotliwościomierza wbudowanego w generator funkcyjny.
- 3. Po uzyskaniu zezwolenia od opiekuna włączyć zasilanie urządzeń. W zasilaczu laboratoryjnym wybrać przyciskiem SER tryb szeregowy, ustawić napięcie 20V w obu połączonych kanałach i załączyć wyjścia kanałów MASTER i SLAVE. Sprawdzić czy świecą się kontrolki zasilania umieszczona w module doświadczalnym na liniach +20V  $i - 20V$ .
- 4. W generatorze funkcyjnym przyciskać przycisk w sekcji COUNTER aż do zapalenia wszystkich diod świecących EXT (pomiar częstotliwości sygnału zewnętrznego), ATT (tłumik 20dB dla sygnału wejściowego) oraz LPS (filtr dolnoprzepustowy).
- 5. Przed przystąpieniem do pracy z oscyloskopem cyfrowym zalecane jest naciśnięcie przycisku DEFAULT SETUP w celu przywrócenia domyślnych ustawień oscyloskopu. Następnie ustawić oscyloskop do pracy w trybie jednokanałowym CH1 z czułością 5V/DIV i poziomem odniesienia 0V odpowiadającym środkowej poziomej linii na siatce ekranu. Upewnić się, że oscyloskop pracuje w trybie sprzęgania DC (po naciśnięciu przycisku CH1 i rozwinięciu kontekstowego menu przyciskiem MENU ON/OFF poszukać opcji Coupling DC).
- 6. Dokonać pomiarów minimalnej i maksymalnej wartości napięcia *U*wy,min i *U*wy,max na wyjściu badanego układu – wartości te można odczytać z ekranu oscyloskopu bezpośrednio w postaci liczbowej po wciśnięciu przycisku MEASURE. Zanotować wyniki i ocenić, czy napięcia te można uznać za symetryczne, co pozwala na stosowanie uproszczonego wzoru (10) w obliczeniach okresu oscylacji. Naszkicować lub zapisać oscylogram wraz z podaniem wartości nastaw oscyloskopu [V/DIV] i [s/DIV].
- 7. Wykorzystując częstotliwościomierz odczytać częstotliwość *f* badanego przebiegu. Wynik pomiaru zanotować w tabeli 1. Kolumna "częstotliwość teoretyczna" w tabeli 1 może pozostać pusta do czasu opracowania sprawozdania.
- 8. Dokonać pomiarów nachylenia zboczy badanego sygnału przy użyciu oscyloskopu. W tym celu należy rozwinąć przyciskiem TRIG MENU menu ekranowe TRIGGER i wybrać zbocze narastające, następnie rozciągnąć przebieg przy użyciu pokrętła  $s \leftrightarrow$  ns w sekcji HORIZONTAL tak, by jedno wybrane ukośne zbocze przebiegu uzyskało szerokość kilku kratek na ekranie. Użycie pokrętła ↔ POSITION może pomóc w ustawieniu dogodnej pozycji zbocza przebiegu względem siatki ekranowej. W menu TRIGGER przełączyć typ zbocza na opadające i wykonać analogiczny pomiar nachylenia dla zbocza opadającego. Wyniki pomiarów zanotować w tabeli 1. Naszkicować lub zapisać odpowiednie oscylogramy.
- 9. Powtórzyć pomiary opisane w punktach 7 i 8 dla kilkunastu wybranych kombinacji ustawień przełączników  $Z_1$ ,  $Z_2$ ,  $R_3$  i rezystancji  $R_S$ . Ustawienia przełącznika  $Z_1$  należy zmieniać w zakresie pozycji *C*1 i *C*2, ustawienia przełącznika *Z*2 należy zmieniać w zakresie pozycji 1...7 (z wyłączeniem pozycji  $C_1...C_3$  oraz 0 i ∞), ustawienia przełącznika

 $R_3$  należy zmieniać w zakresie pozycji 1...6 a rezystancję  $R_S$  należy wybierać pomiędzy wariantami  $R_{S1}$  i  $R_{S2}$ . Ilość rejestrowanych oscylogramów można ograniczyć do udokumentowania tylko charakterystycznych przebiegów bez powtórzeń, w tym co najmniej jednego dla zbocza narastającego i jednego dla zbocza opadającego.

10. Wyłączyć zasilanie i rozłączyć układ (z wyjątkiem przewodów zasilających). Zasilacz laboratoryjny może pozostać włączony do sieci – wystarczy tylko wyłączyć napięcie na wyjściach kanałów MASTER i SLAVE przyciskiem ON-OF.

| Nastawy układu               |                                   |                                  |                              | Częstotliwość<br>zmierzona | Częstotliwość<br>teoretyczna | Nachylenie zbocza [V/µs] |             |
|------------------------------|-----------------------------------|----------------------------------|------------------------------|----------------------------|------------------------------|--------------------------|-------------|
| $\mathcal{L}_1$<br>$[\mu F]$ | $\Z_2$<br>$\lceil k\Omega \rceil$ | $R_3$<br>$\lceil k\Omega \rceil$ | $R_{\rm S}$<br>[ $k\Omega$ ] | f[Hz]                      | $f_t$ [Hz]                   | narastającego            | opadającego |
|                              |                                   |                                  |                              |                            |                              |                          |             |
|                              |                                   |                                  |                              |                            |                              |                          |             |

*Tabela 1. Tabela pomiarów dla generatora drgań prostokątnych.* 

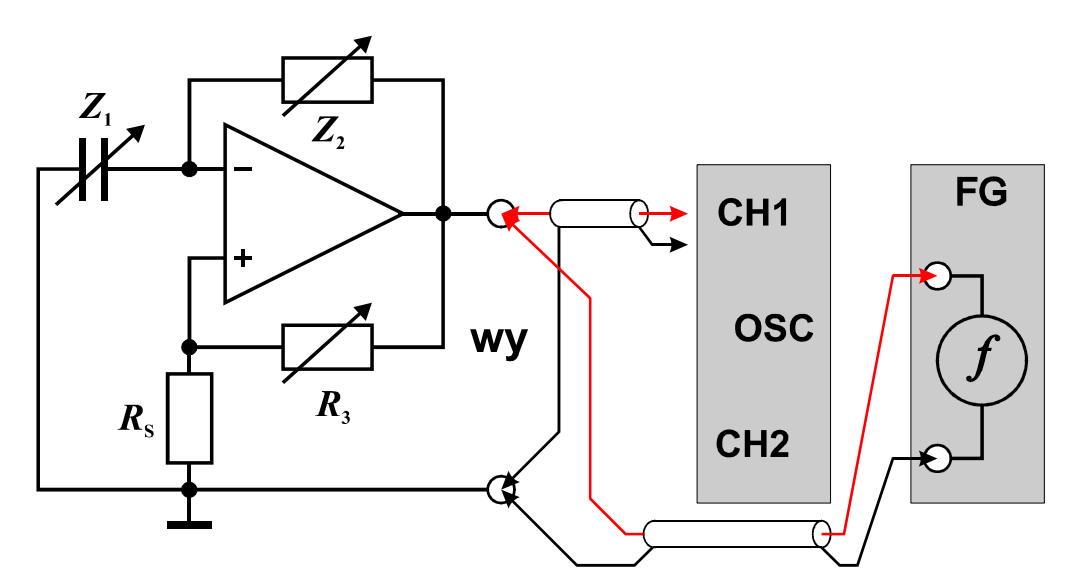

*Rys. 3. Schemat układu do badań generatora drgań prostokątnych.* 

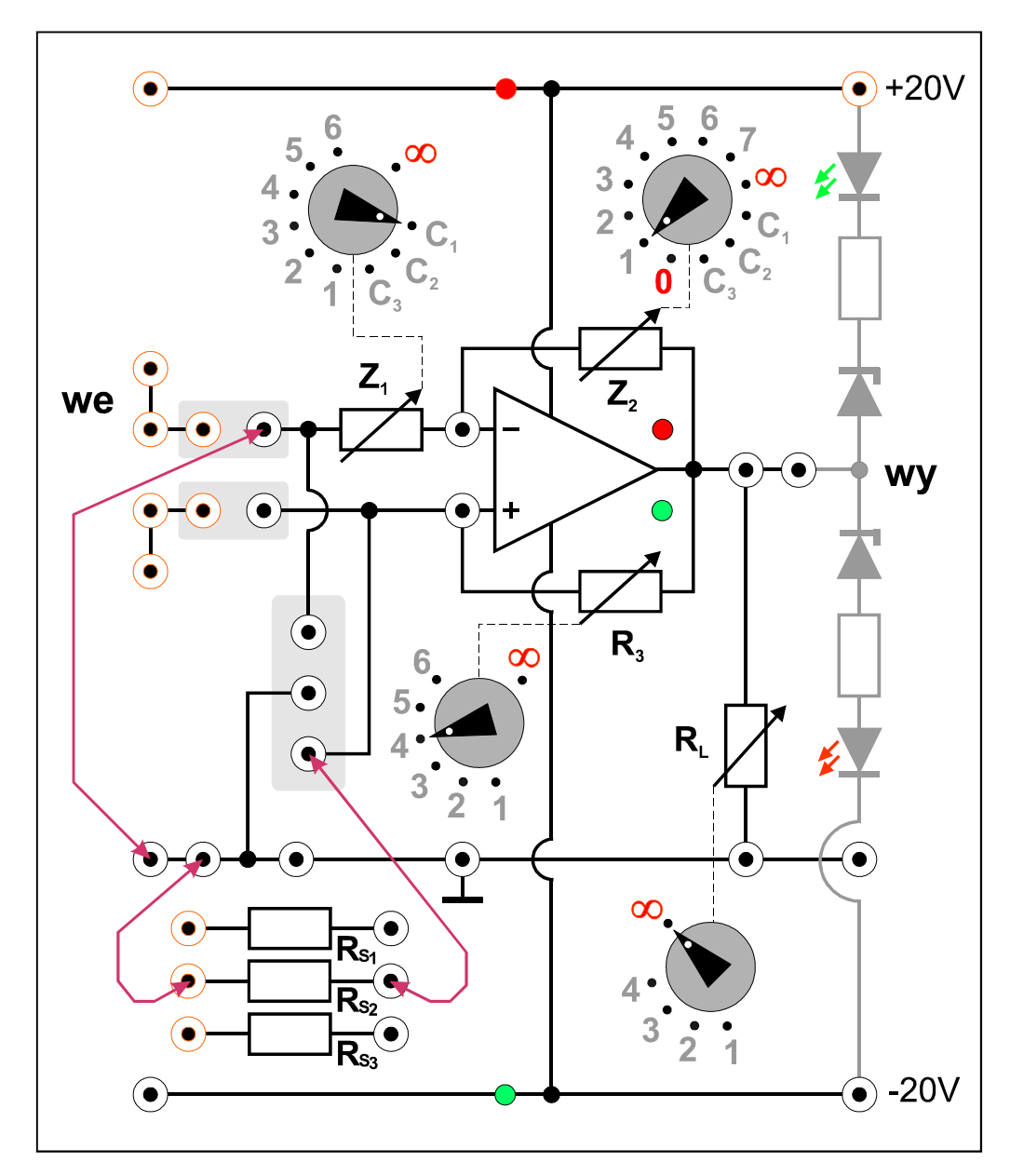

*Rys. 4. Układ połączeń generatora przebiegu prostokątnego na module doświadczalnym.* 

## **6. Wskazówki do raportu**

Sprawozdanie powinno zawierać:

- 1. Stronę tytułową (wg wzoru).
- 2. Sformułowanie celu ćwiczenia.
- 3. Wykaż użytej aparatury (numery inwentarzowe, modele urządzeń i wykorzystywane nastawy).
- 4. Schemat układu pomiarowego.
- 5. Stabelaryzowane wyniki pomiarów, obserwacji i obliczeń oraz wzory użyte w obliczeniach (bez wyprowadzeń). W szczególności należy obliczyć teoretyczną częstotliwość generatora drgań prostokątnych *f*<sup>t</sup> jako odwrotność teoretycznego okresu oscylacji *T* danego wzorem (10). W przypadku, gdy ujemne i dodatnie napięcia nasycenia na wyjściu wzmacniacza nie spełniają przybliżonego związku  $U_{\text{wy,min}} \approx -U_{\text{wy,min}}$  okres oscylacji obliczyć jako sumę czasów trwania stanu wysokiego i niskiego  $T_1 + T_2$  według wzorów (8) i (9).
- 6. Wykresy oscylogramów i analizę wyników. W szczególności należy zamieścić przykładowe oscylogramy dla wyjścia generatora przebiegu prostokątnego z opisami nastaw oscyloskopu oraz elementów RC w generatorze. Porównać eksperymentalne i teoretyczne wartości częstotliwości oscylacji generatora. Podjąć próbę stwierdzenia czy ewentualne rozbieżności wartości częstotliwości zmierzonych i wyznaczonych teoretycznie wykazują jakiś związek z wartościami elementów *R* i *C* w badanym układzie. Czy rozbieżności dla niektórych nastaw rezystancji i pojemności można ocenić jako błędy grube, jeżeli wiadomo, że dopuszczalna tolerancja dla pojemności kondensatorów wynosi ±10% zaś dla rezystancji oporników ±5%? Porównać szybkości narastania i opadania zbocza przy różnych nastawach i stwierdzić czy zależą one od bieżących nastaw elementów *R* i *C* w układzie badanego generatora, czy raczej szybkości te są cechą charakterystyczną układu wzmacniacza operacyjnego. Jeżeli obsługa pracowni nie podała inaczej przyjąć, że zastosowano wzmacniacz operacyjny typu OP07 i porównać zmierzone wartości nachylenia zboczy z danymi odczytanymi z karty katalogowej wzmacniacza.
- 7. Uwagi końcowe i wnioski.

W raporcie ocenie podlegać będzie obecność i poprawność wszystkich wymienionych powyżej składników, czytelność prezentacji wyników w postaci tabel, wyników obliczeń, oscylogramów i odczytów z oscylogramów wraz z opisami oraz jakość sformułowanych wniosków. Wstęp teoretyczny nie jest wymagany i w przypadku jego zamieszczenia w raporcie nie wpłynie na ocenę.

# **7. Literatura**

#### **7.1. Literatura podstawowa**

- [1] A. Chwaleba, B. Moeschke, "Pracownia elektroniczna. Część 2, układy elektroniczne", Wydawnictwa Szkolne i Pedagogiczne, Warszawa 1980.
- [2] Stanisław Kuta, "Elementy i układy elektroniczne. Część 1", Uczelniane Wydawnictwa Naukowo-Dydaktyczne Akademii Górniczo-Hutniczej, Kraków 2000.
- [3] B. Moeschke, G. Płoszajski, "Elektronika", Wydawnictwa Szkolne i Pedagogiczne, Warszawa 1988.
- [4] Z. Kulka, M. Nadachowski, "Liniowe układy scalone i ich zastosowanie", WKiŁ, Warszawa 1977.
- [5] P. Górecki, "Wzmacniacze operacyjne", BTC, Warszawa 2004.
- [6] M. Łakomy, J. Zabrodzki, "Liniowe układy scalone w technice cyfrowej", PWN, Warszawa 1987.

#### **7.2. Literatura uzupełniająca**

[7] Instrukcje obsługi do multimetrów, zasilacza laboratoryjnego, generatora funkcyjnego i oscyloskopu dostępne są na stronie internetowej: http://fizyka.p.lodz.pl/pl/dla-studentow/podstawy-elektroniki-laboratorium/zasoby/

# **8. Aneksy**

# **A. Tabele rezystancji i pojemności**

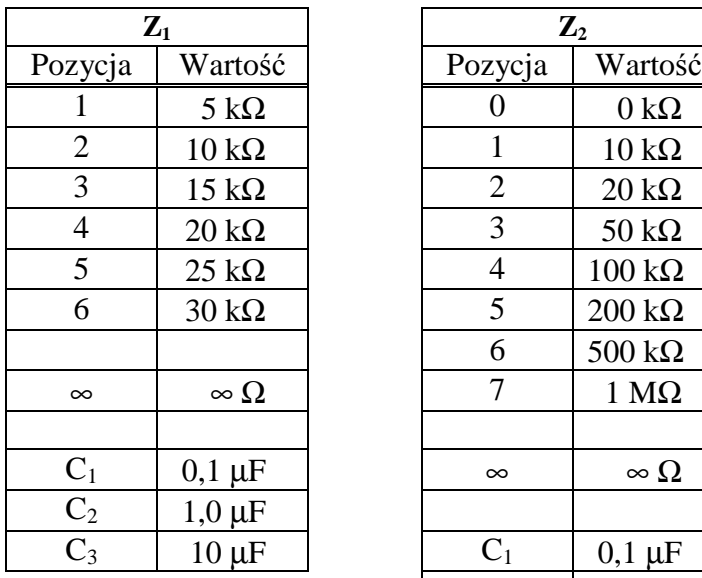

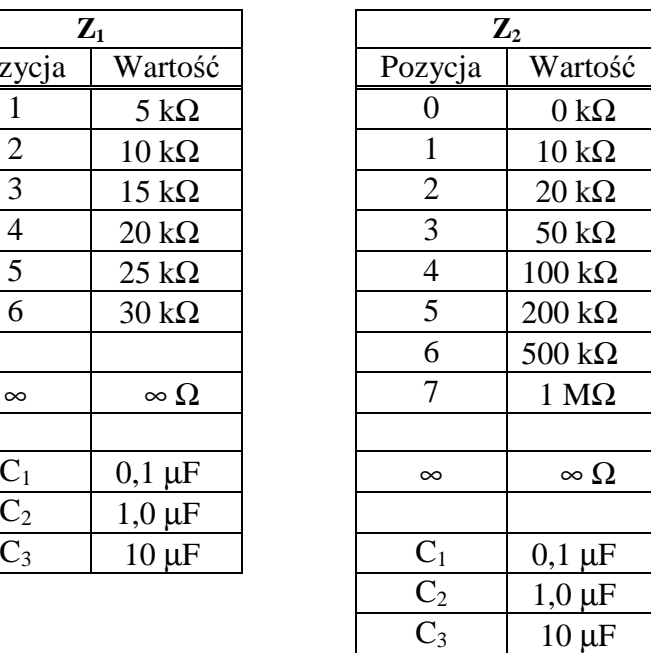

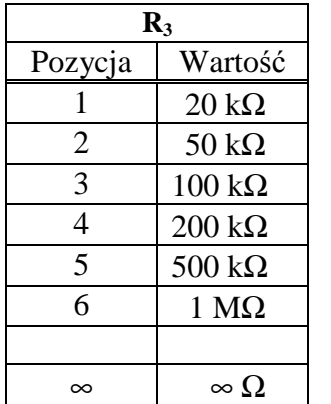

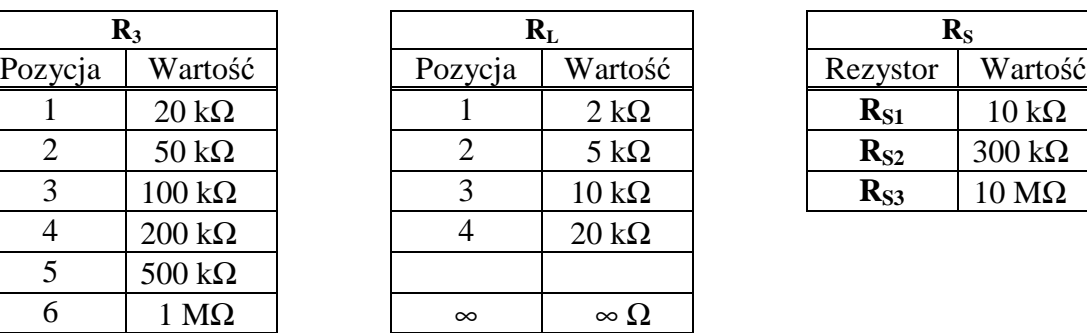

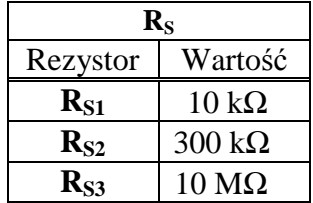